## **EXPERIMENTO DIDÁTICO DE QUIMIOMETRIA PARA ANÁLISE EXPLORATÓRIA DE ÓLEOS VEGETAIS COMESTÍVEIS POR ESPECTROSCOPIA NO INFRAVERMELHO MÉDIO E ANÁLISE DE COMPONENTES PRINCIPAIS: UM TUTORIAL, PARTE I**

## **André Marcelo de Souza e Ronei Jesus Poppi\***

Departamento de Química Analítica, Instituto de Química, Universidade Estadual de Campinas, CP 6154, 13084-971 Campinas – SP, Brasil

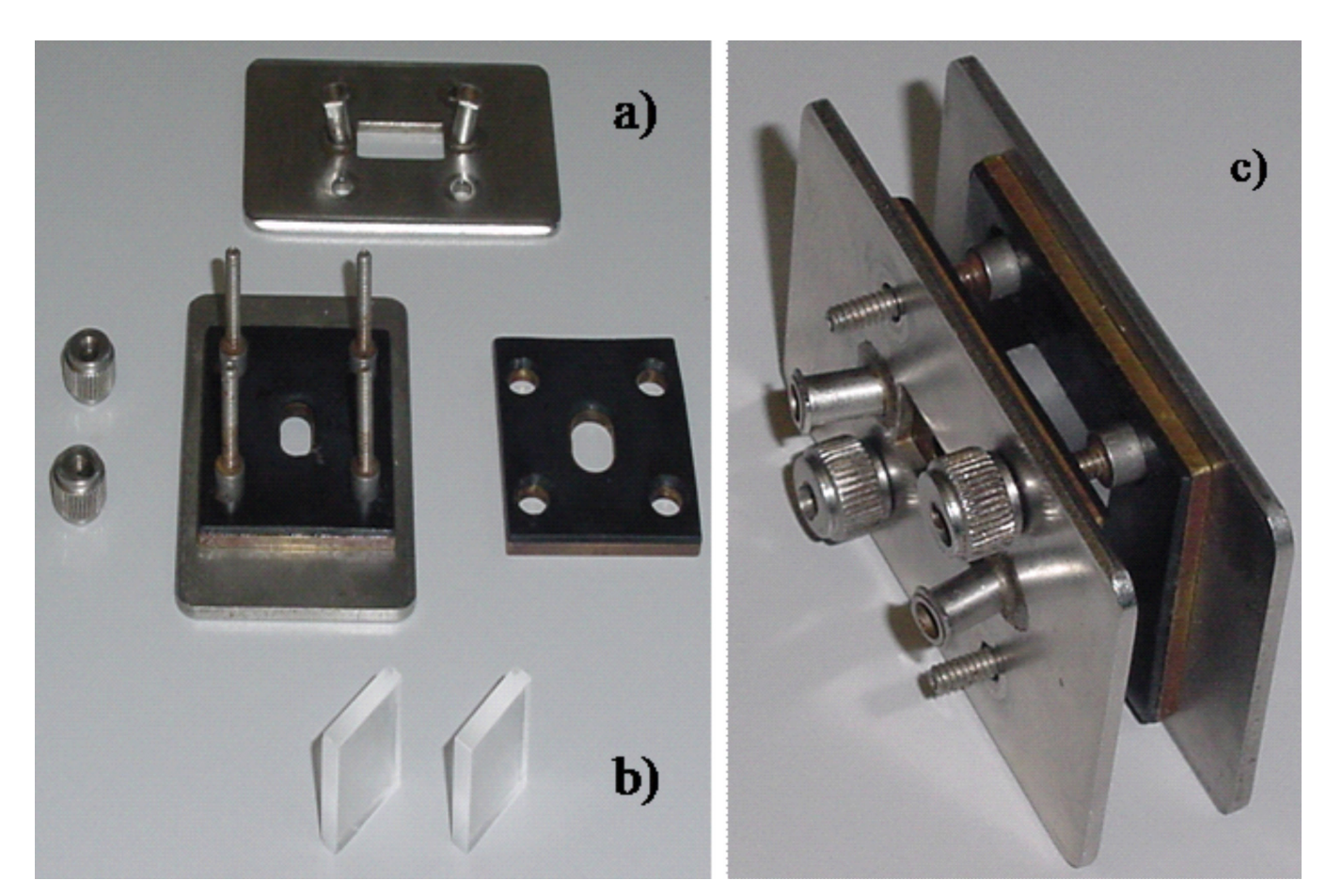

*Figura 1S. Cela desmontável para amostras líquidas: a) componentes da cela; b) janela de KBr; c) janelas de KBr*

|                                       |                 | □ 2   ※ m □ 9 で   あ ざ 日   ◎   Current Directory: C1Users\Admin\Desktop\Documents\NATLAB\Oleos_organizados\Dutubro\Grupo26102010 | $-10$  | F                        |                        |            |                   |
|---------------------------------------|-----------------|----------------------------------------------------------------------------------------------------|--------|--------------------------|------------------------|------------|-------------------|
| Shortcuts El How to Add El What's New |                 |                                                                                                    |        |                          |                        |            |                   |
| Current Directory                     | $H \square$ * X | Command Window                                                                                                    | 中日 P.X | Workspace                |                        |            | $+$ $ +$ $\times$ |
| * * E < Outubro > Grupo26182818       | - 春             | New to MATLAB? Watch this Video, see Demos, or read Getting Started.                                                            |        |                          | 国国包轴马 图 · Stack Base · |            |                   |
| Name                                  | Date Modified = | >> save oleos 26-10-2010                                                                                                    |        | Name A                   | Value                  | Min<br>Max |                   |
| oleos 26-10-2010.mat                  | 14/12/10 12:53  | >> diary oleos 26-10-2010<br>>> load AMOSTRA11.DAT                                                                              |        | HAMOSTRA11               | <8190x2 double>        | 7.8985 0   |                   |
| oleos 26-10-2010                      | 14/12/10 12:49  |                                                                                                    |        | AMOSTRA12                | <8190x2 double>        | 7.8985 0   |                   |
| AMOSTRA11.DAT                         | 14/12/10 12:48  | >> load AMOSTRA12.DAT                                                                                                    |        | H AMOSTRA13              | <8190x2 double>        | 7.8985 0   |                   |
| AMOSTRA12.DAT                         | 14/12/10 12:48  | >> load AMOSTRA13.DAT                                                                                                    |        | AMOSTRA31                | <8190x2 double>        | 7.8985 0   |                   |
| AMOSTRA13.DAT                         | 14/12/10 12:48  | >> load AMOSTRA31.DAT                                                                                                    |        | H AMOSTRA32              | <8190x2 double>        | 7,8985 0   |                   |
| AMOSTRA31.DAT                         | 14/12/10 12:48  | >> load AMOSTRA32.DAT                                                                                                    |        | H AMOSTRA33              | <8190x2 double>        | 7.8985 0   |                   |
| AMOSTRA32.DAT                         | 14/12/10 12:48  | >> load AMOSTRA33.DAT                                                                                                    |        | H AMOSTRA41              | <8190x2 double>        | 7.8985 0   |                   |
| AMOSTRA33.DAT                         | 14/12/10 12:48  | >> load AMOSTRA41.DAT                                                                                                    |        | H AMOSTRA42              | <8190x2 double>        | 7.8985 0   |                   |
| <b>AMOSTRA4LDAT</b>                   | 14/12/10 12:48  | >> load AMOSTRA42.DAT                                                                                                    |        | H AMOSTRA43              | <8190x2 double>        | 7.8985 0   |                   |
| AMOSTRA42.DAT                         | 14/12/10 12:48  | >> load AMOSTRA43.DAT                                                                                                    |        | H AZ FIGUE1              | <8190x2 double>        | 7.8985 0   |                   |
| AMOSTRA-B.DAT                         |                 | >> load AZ FIGUE1.DAT                                                                                                    |        | AZ FIGUEZ                | <8190x2 double>        | 7.8985 0   |                   |
|                                       | 14/12/10 12:48  | >> load AZ FIGUEZ.DAT                                                                                                    |        | H AZ FIGUE3              | <8190x2 double>        | 7.8985 0   |                   |
| AZ FIGUE1DAT                          | 14/12/10 12:47  | >> load AZ FIGUES.DAT<br>В                                                                                                    |        | H AZ_FIGUE4              | <8190x2 double>        | 7.8985 0   |                   |
| AZ FIGUEZ DAT                         | 14/12/10 12:47  | >> load AZ FIGUE4.DAT                                                                                                    |        | H AZ_FIGUES<br>AZ_FIGUES | <8190x2 double>        | 7.8985 0   |                   |
| AZ FIGUE3.DAT                         | 14/12/10 12:47  | >> load AZ_FIGUES.DAT                                                                                                    |        |                          | <8190x2 double>        | 7.8985 0   |                   |
| AZ FIGUE4DAT                          | 14/12/10 12:47  | >> load AZ FIGUES.DAT                                                                                                    |        | <b>E CA, PURIL</b>       | <8190x2 double>        | 7.8985 0   |                   |
| AZ FIGUES DAT                         | 14/12/10 12:47  | >> load CA PURI1.DAT                                                                                                    |        | <b>ED</b> CA_PURI2       | <8190x2 double>        | 7.8985 0   |                   |
| AZ FIGUES DAT<br>Α                    | 14/12/10 12:47  | >> load CA PURIZ.DAT                                                                                                    |        | Command History          |                        |            | $+$ $ +$ $\times$ |
| CA PURILDAT                           | 14/12/10 12:47  | >> load CA PURIS.DAT                                                                                                    |        |                          |                        |            |                   |
| CA PURIZ.DAT                          | 14/12/10 12:47  | >> load CA PURI4.DAT                                                                                                    |        | load AZ FIGUES.DAT       |                        |            |                   |
| CA PURIS.DAT                          | 14/12/10 12:46  | >> load CA PURIS.DAT                                                                                                    |        | load AZ FIGUE4.DAT       |                        |            |                   |
| CA_PURS4.DAT                          | 14/12/10 12:46  | >> load CA PURIS.DAT                                                                                                    |        | load AZ FIGUES.DAT       |                        |            |                   |
| CA PURIS.DAT                          | 14/12/10 12:46  |                                                                                                    |        | load AZ FIGUES.DAT       |                        |            |                   |
| CA PURIS.DAT                          | 14/12/10 12:46  | >> load SO SOYA1.DAT                                                                                                    |        | load CA PURIL.DAT        |                        |            |                   |
| SO SOYALDAT                           | 14/12/10 12:46  | >> load SO SOYA2.DAT                                                                                                    |        |                          |                        |            |                   |
| # SO SOYAZDAT                         | 14/12/10 12:46  | >> load SO SOYAS.DAT                                                                                                    |        | load CA PURIZ.DAT        |                        |            |                   |
| # SO SOYA3.DAT                        | 14/12/10 12:46  | >> load SO SOYA4.DAT                                                                                                    |        | load CA PURIS.DAT        |                        |            |                   |
| 3 SO SOYAADAT                         | 14/12/10 12:46  | >> load SO SOYAS.DAT                                                                                                    |        | load CA PURI4.DAT        |                        |            |                   |
| 3 SO_SOYAS.DAT                        | 14/12/10 12:45  | >> load SO SOYA6.DAT                                                                                                    |        | load CA PURIS.DAT        |                        |            |                   |
| 3 SO_SOYA6.DAT                        | 14/12/10 12:45  | >> save oleos 26-10-2010                                                                                                    |        | load CA PURIS.DAT        |                        |            |                   |
|                                       |                 | 庭 >>                                                                                                    |        | load SO SOTA1.DAT        |                        |            |                   |
|                                       |                 |                                                                                                    |        | load SO SOTAZ.DAT        |                        |            |                   |
|                                       |                 |                                                                                                    |        |                          |                        |            |                   |
|                                       |                 |                                                                                                    |        | load SO SOYAS.DAT        |                        |            |                   |
|                                       |                 |                                                                                                    |        | load SO SOTA4.DAT        |                        |            |                   |
|                                       |                 |                                                                                                    |        | load SO SOTAS.DAT        |                        |            |                   |
|                                       |                 |                                                                                                    |        | load SO SOYA6.DAT        |                        |            |                   |
| Ε<br>Details                          | ٨               |                                                                                                    |        |                          | save olecs 26-10-2010  |            |                   |

*Figura 2S. A) [Current directory]: área na qual é exibida a lista dos arquivos contidos no diretório corrente; B) [Command window]: área de trabalho na qual as instruções são digitadas; C) [Workspace]: área na qual são exibidas as variáveis definidas na área de trabalho do Matlab; D) [Command history]: área na qual ficam armazenadas todas as instruções executadas no Matlab; E) Menu pop-up: comandos para configuração do ambiente Matlab e, F) menu de ícone: barra de ferramentas padrão do Matlab*

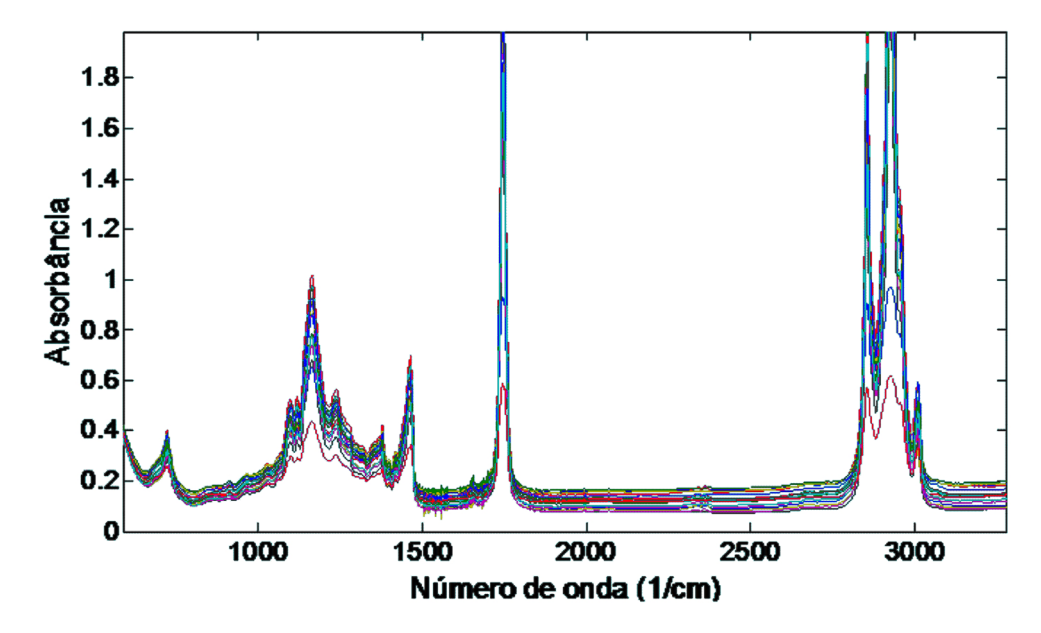

*Figura 3S. Gráfico da matriz de espectros das 18 amostras de óleo*

*Quadro 1S. Sequência de comandos executados para carregar e pré-processar, respectivamente, os 18 espectros das amostras de óleo*

%% Carregando os espectros das 18 amostras de óleo%% Carregando os dados load a1.dat;load a2.dat;load a3.dat;load a4.dat;load a5.dat;load a6.dat;load c1.dat;load c2.dat;load c3.dat;load c4.dat;load c5.dat;load c6.dat;load s1.dat;load s2.dat;load s3.dat;load s4.dat;load s5.dat;load s6.dat; %% Montando a matriz **X**  $x=[a1(:,2)';a2(:,2)';a3(:,2)';a4(:,2)';a5(:,2)';a6(:,2)';c1(:,2)';c2(:,2)';c3(:,2)$ ';c4(:,2)';c5(:,2)';c6(:,2)';s1(:,2)';s2(:,2)';s3(:,2)';s4(:,2)';s5(:,2)';s6(:,2)']; %% Criando eixo x em número de ondas utilizando a primeira coluna:  $num=a1(:,1);$ %% Selecionando a faixa espectral de interesse x1=x(:,600:3400); num1=num(600:3400); figure plot(num1,x1)  $%$ xlabel('Número de onda (1/cm') ylabel('Absorbância') title('Espectros das 18 amostras de óleo') %% Selecionando a faixa de impressão digital x2=x1(:,400:950); num2=num1(400:950); figure plot(num2,x2)  $%$ title('Faixa de impressão digital') xlabel('Número de onda (1/cm');ylabel('Absorbância') %% Subplots figure  $subplot(3,1,1), plot(num,x);title('a');grid;subplot(3,1,2),$ plot(num1,x1);title('b');grid;  $subplot(3,1,3), plot(num2,x2); title('c'); grid;$ ylabel('Absorbância'); xlabel('Número de onda (1/cm)'); %% Preprocessamentos % Centrando na média  $x2m=mean(x2);$ for  $i=1:18$  $x2mc(i,:) = x2(i,:) - x2m;$ end figure plot(num2,x2mc) title('Centrado na média') xlabel('Número de onda (1/cm') ylabel('Absorbância') % 1ª derivada  $%$ [dx] = deriv(x,der,window,order)  $[dx1x2nmc] = deriv(x2mc,2,15,2);$ figure plot(num2,dx1x2nmc)  $%$ title('Centrado na média + 1a derivada') xlabel('Número de onda (1/cm)') ylabel('1a derivada')

*Quadro 2S. Sequência de comandos para a execução da PCA a partir dos dados centrados na média e derivados pela primeira derivada (matriz de dados dx1x2nmc)*

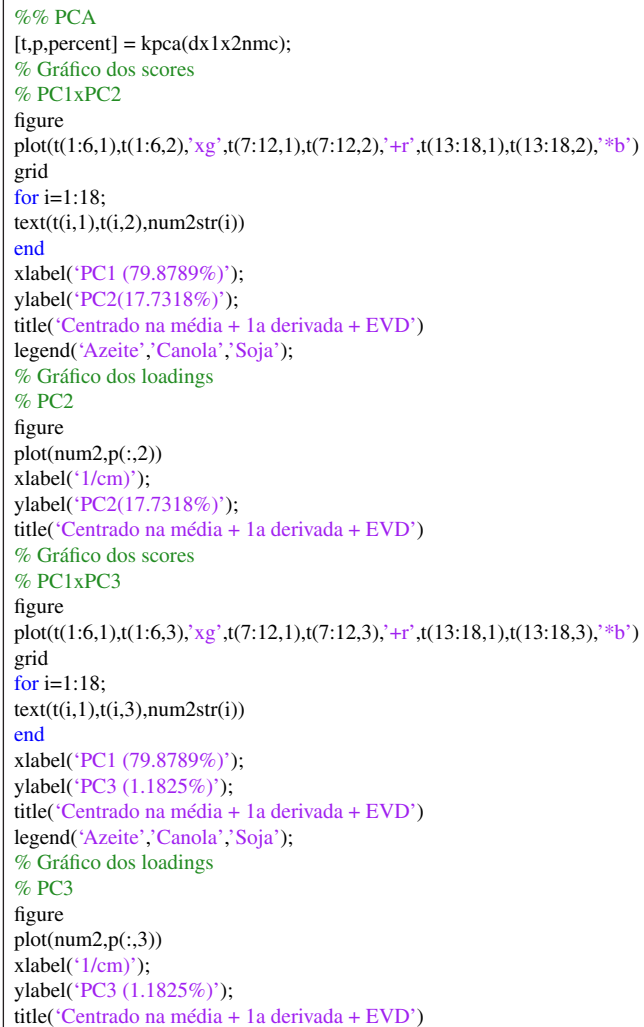

*Quadro 3S. Sequência de comandos para a execução da PCA a partir dos dados centrados na média e derivados através da segunda derivada*

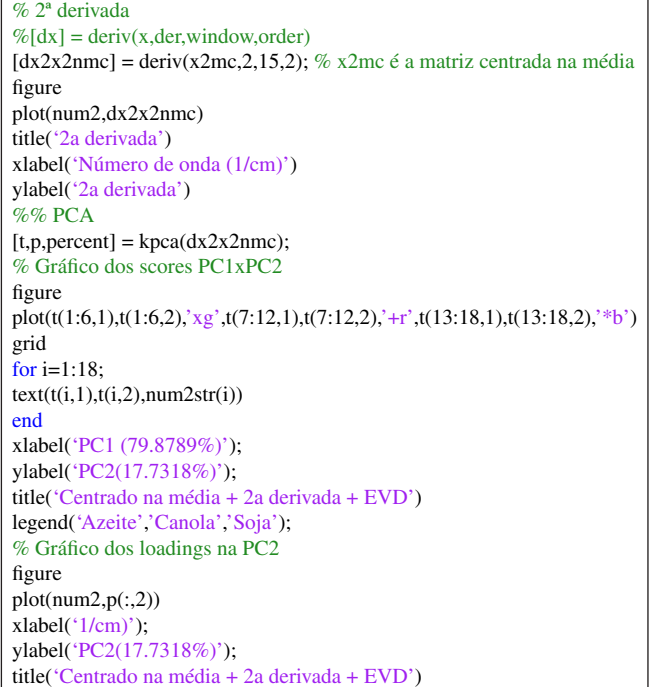

*Quadro 4S. Sequência de comandos para a execução da PCA, sendo os espectros pré-processados com o MSC e centrados na média, respectivamente*

%% Preprocessamento da matriz X2 % MSC  $[xmse] = \text{msc}(x2);$ figure plot(num2,xmsc) title('MSC') xlabel('Número de onda (1/cm') ylabel('Absorbância') % centrando na média x2m=mean(xmsc); for  $i=1:18$  $xmscmc(i,:) = xmsc(i,:) - x2m;$ end figure plot(num2,xmscmc) title('MSC + centrado na média') xlabel('Número de onda (1/cm') ylabel('Absorbância')  $\%$ % PCA  $[t, p, percent] = kpca(xmscmc);$ % Gráfico dos scores PC1xPC2 figure plot(t(1:6,1),t(1:6,2),'xg',t(7:12,1),t(7:12,2),'+r',t(13:18,1),t(13:18,2),'\*b') grid for i=1:18;  $text(t(i,1),t(i,2),num2str(i))$ end xlabel('PC1 (50.6736%)'); ylabel('PC2(39.4630%)'); title('MSC + centrado na média + EVD') legend('Azeite','Canola','Soja'); % Gráfico dos loadings na PC2 figure  $plot(num2,p(:,2))$ xlabel('1/cm)'); ylabel('PC2(39.4630%)'); title('MSC + centrado na média + EVD')

*Quadro 5S. Sequência de comandos executados para carregar os 27 espectros das amostras de óleo e selecionar as faixas espectrais de interesse*

%% Carregando os vinte e sete espectros do conjunto de dados load a1.dat;load a2.dat;load a3.dat;load a4.dat;load a5.dat;load a6.dat;load c1.dat; load c2.dat;load c3.dat;load c4.dat;load c5.dat;load c6.dat;load s1.dat;load s2.dat; load s3.dat;load s4.dat;load s5.dat;load s6.dat;load am11.dat;load am12.dat; load am13.dat;load am31.dat;load am32.dat;load am33.dat;load am41.dat; load am42.dat;load am43.dat; %% Montando a matriz X  $xc=[a1(:,2)';a2(:,2)';a3(:,2)';a4(:,2)';a5(:,2)';a6(:,2)';c1(:,2)';c2(:,2)';$  $c3(:,2)';c4(:,2)';c5(:,2)';c6(:,2)';s1(:,2)';s2(:,2)';s3(:,2)';$  s4(:,2)';s5(:,2)';s6(:,2)';am11(:,2)';am12(:,2)';am13(:,2)';am31(:,2)'; am32(:,2)';am33(:,2)';am41(:,2)';am42(:,2)';am43(:,2)']; %% Criando eixo x em número de ondas utilizando a primeira coluna:  $num=a1(:,1);$ %% Selecionando a faixa espectral de interesse xc1=xc(:,600:3400); num1=num(600:3400); figure plot(num1,xc1) xlabel('Número de onda (1/cm') ylabel('Absorbância') title('Espectros das 27 amostras de óleo') %% Selecionando a faixa de impressão digital xc2=xc1(:,400:950); num2=num1(400:950); figure plot(num2,xc2) title('Faixa de impressão digital') xlabel('Número de onda (1/cm') ylabel('Absorbância') %% subplots figure  $subplot(3,1,1)$ , plot(num,xc);title('a');grid;subplot(3,1,2), plot(num1,xc1) ;title( $b'$ );grid;subplot(3,1,3), plot(num2,xc2);title( $c'$ ); grid ylabel('1a derivada'); xlabel('Número de onda (1/cm)');

*Quadro 6S. Sequência de comandos para executar a PCA com os 27 espectros a partir dos dados centrados na média e derivados através da primeira derivada*

| %% Preprocessamento da matriz XC2                                                                                   |
|----------------------------------------------------------------------------------------------------|
| % Centrando na média                                                                                                |
| $xc2m=mean(xc2);$                                                                                                   |
| for $i=1:27$                                                                                                    |
| $xc2mc(i,:) = xc2(i,:) - xc2m;$                                                                                     |
| end                                                                                                    |
| figure                                                                                                    |
| plot(num2, xc2mc)                                                                                                   |
| title('Centrado na média'); xlabel('Número de onda (1/                                                              |
| cm'); ylabel('Absorbância')                                                                                         |
| %% 1ª derivada                                                                                                    |
| $\%$ [dx] = deriv(x,der,window,order)                                                                               |
| $[dx1xc2nmc] = deriv(xc2mc,2,15,2);$                                                                                |
| figure                                                                                                    |
| plot(num2, dx1xc2nmc)                                                                                               |
| title('Centrado na média + 1 a derivada'); xlabel('Número de onda (1/cm)')                                          |
| ylabel('1a derivada')                                                                                               |
| %% PCA - conhecidas                                                                                                 |
| $[t, p, percent] = kpca(dx1xc2nmc);$                                                                                |
| % Gráfico dos scores                                                                                                |
| % PC1xPC2 (Figura 7)                                                                                                |
| figure                                                                                                    |
| $plot(t(1:6,1), t(1:6,2), 'xg', t(7:12,1), t(7:12,2), '+r', t(13:18,1), t(13:18,2))$                                |
| $\langle$ ,*b',t(19:21,1),t(19:21,2),'ok',t(19:21,1),t(19:21,2),'xk',t(22:24,1)                                     |
| ,t(22:24,2),'om',t(22:24,1),t(22:24,2),'+m',t(25:27,1),t(25:27,2),'oc',t(25                                         |
| $(27,1), (25:27,2),$ <sup>*</sup> *c <sup>'</sup> )                                                                 |
| grid                                                                                                    |
| for $i=1:27$ ;                                                                                                    |
| text(t(i,1), t(i,2), num2str(i))                                                                                    |
| end                                                                                                    |
| xlabel('PC1 (74.5796%)');ylabel('PC2(21.7213%)');title('Centrado na                                                 |
| média + 1a derivada'); legend ('Azeite', 'Canola', 'Soja');                                                         |
| % PC1xPC3                                                                                                    |
| figure                                                                                                    |
| $plot(t(1:6,1), t(1:6,3), xg', t(7:12,1), t(7:12,3), '+r', t(13:18,1), t(13:18,3)$                                  |
| $\langle$ ,*b',t(19:21,1),t(19:21,3),'ok',t(19:21,1),t(19:21,3),'xk',t(22:24,1)                                     |
| ,t(22:24,3),'om',t(22:24,1),t(22:24,3),'+m',t(25:27,1),t(25:27,3),'oc',t(25                                         |
| $(27,1)$ ,t $(25:27,3)$ , *c')                                                                                      |
| grid                                                                                                    |
| for $i=1:27$ ;                                                                                                    |
| text(t(i,1), t(i,3), num2str(i))                                                                                    |
| end                                                                                                    |
| xlabel('PC1 (74.5796%)'); ylabel('PC3 (1.6158%)'); title('Centrado na                                               |
| média + 1a derivada'); legend ('Azeite' 'Canola' 'Soja');                                                           |
| % Gráfico dos loadings                                                                                              |
| $%$ PC <sub>2</sub>                                                                                                 |
| figure                                                                                                    |
|                                                                                                    |
|                                                                                                    |
|                                                                                                    |
| plot(num2,p(:,2))<br>xlabel(' $1/cm$ )'); ylabel(' $PC2(21.7213\%)$ '); title('Centrado na média + 1a<br>derivada') |

**Tabela 1S.** Tipos de óleos vegetais e quantidade de medidas realizadas por cada subgrupo

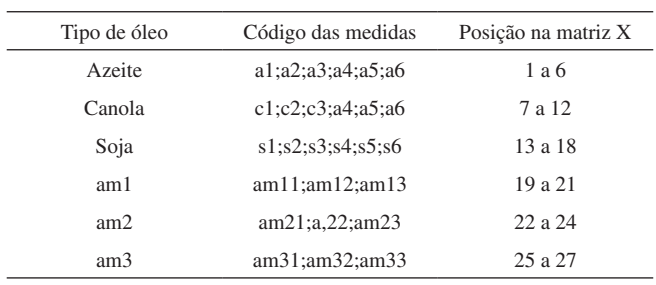